Terrus en Entre Entre Entre Entre Entre Entre Entre Entre Entre Entre Entre Entre Entre Entre Entre Entre Entre Entre Entre Entre Entre Entre Entre Entre Entre Entre Entre Entre Entre Entre Entre Entre Entre Entre Entre E

QUICK START GUIDE

# **Ruckus IoT Suite Getting Started Guide**

*Part Number: 800-72018-001 Rev D Publication Date: 30 July 2019*

# **Copyright, Trademark and Proprietary Rights Information**

© 2019 CommScope, Inc. All rights reserved.

No part of this content may be reproduced in any form or by any means or used to make any derivative work (such as translation, transformation, or adaptation) without written permission from CommScope, Inc. and/or its affiliates ("CommScope"). CommScope reserves the right to revise or change this content from time to time without obligation on the part of CommScope to provide notification of such revision or change.

### Export Restrictions

These products and associated technical data (in print or electronic form) may be subject to export control laws of the United States of America. It is your responsibility to determine the applicable regulations and to comply with them. The following notice is applicable for all products or technology subject to export control:

*These items are controlled by the U.S. Government and authorized for export only to the country of ultimate destination for use by the ultimate consignee or end-user(s) herein identified. They may not be resold, transferred, or otherwise disposed of, to any other country or to any person other than the authorized ultimate consignee or end-user(s), either in their original form or after being incorporated into other items, without first obtaining approval from the U.S. government or as otherwise authorized by U.S. law and regulations.* 

## Disclaimer

THIS CONTENT AND ASSOCIATED PRODUCTS OR SERVICES ("MATERIALS"), ARE PROVIDED "AS IS" AND WITHOUT WARRANTIES OF ANY KIND, WHETHER EXPRESS OR IMPLIED. TO THE FULLEST EXTENT PERMISSIBLE PURSUANT TO APPLICABLE LAW, COMMSCOPE DISCLAIMS ALL WARRANTIES, EXPRESS OR IMPLIED, INCLUDING, BUT NOT LIMITED TO, IMPLIED WARRANTIES OF MERCHANTABILITY AND FITNESS FOR A PARTICULAR PURPOSE, TITLE, NON-INFRINGEMENT, FREEDOM FROM COMPUTER VIRUS, AND WARRANTIES ARISING FROM COURSE OF DEALING OR COURSE OF PERFORMANCE. CommScope does not represent or warrant that the functions described or contained in the Materials will be uninterrupted or error-free, that defects will be corrected, or are free of viruses or other harmful components. CommScope does not make any warranties or representations regarding the use of the Materials in terms of their completeness, correctness, accuracy, adequacy, usefulness, timeliness, reliability or otherwise. As a condition of your use of the Materials, you warrant to CommScope that you will not make use thereof for any purpose that is unlawful or prohibited by their associated terms of use.

## Limitation of Liability

IN NO EVENT SHALL COMMSCOPE, COMMSCOPE AFFILIATES, OR THEIR OFFICERS, DIRECTORS, EMPLOYEES, AGENTS, SUPPLIERS, LICENSORS AND THIRD PARTY PARTNERS, BE LIABLE FOR ANY DIRECT, INDIRECT, SPECIAL, PUNITIVE, INCIDENTAL, EXEMPLARY OR CONSEQUENTIAL DAMAGES, OR ANY DAMAGES WHATSOEVER, EVEN IF COMMSCOPE HAS BEEN PREVIOUSLY ADVISED OF THE POSSIBILITY OF SUCH DAMAGES, WHETHER IN AN ACTION UNDER CONTRACT, TORT, OR ANY OTHER THEORY ARISING FROM YOUR ACCESS TO, OR USE OF, THE MATERIALS. Because some jurisdictions do not allow limitations on how long an implied warranty lasts, or the exclusion or limitation of liability for consequential or incidental damages, some of the above limitations may not apply to you.

## **Trademarks**

ARRIS, the ARRIS logo, CommScope, Ruckus, Ruckus Wireless, Ruckus Networks, Ruckus logo, the Big Dog design, BeamFlex, ChannelFly, EdgeIron, FastIron, HyperEdge, ICX, IronPoint, OPENG, SmartCell, Unleashed, Xclaim, and ZoneFlex are trademarks of CommScope, Inc. and/or its affiliates. Wi-Fi Alliance, Wi-Fi, the Wi-Fi logo, Wi-Fi Certified, the Wi-Fi CERTIFIED logo, Wi-Fi Protected Access, the Wi-Fi Protected Setup logo, Wi-Fi Protected Setup, Wi-Fi Multimedia and WPA2 and WMM are trademarks or registered trademarks of Wi-Fi Alliance. All other trademarks are the property of their respective owners.

# **Contents**

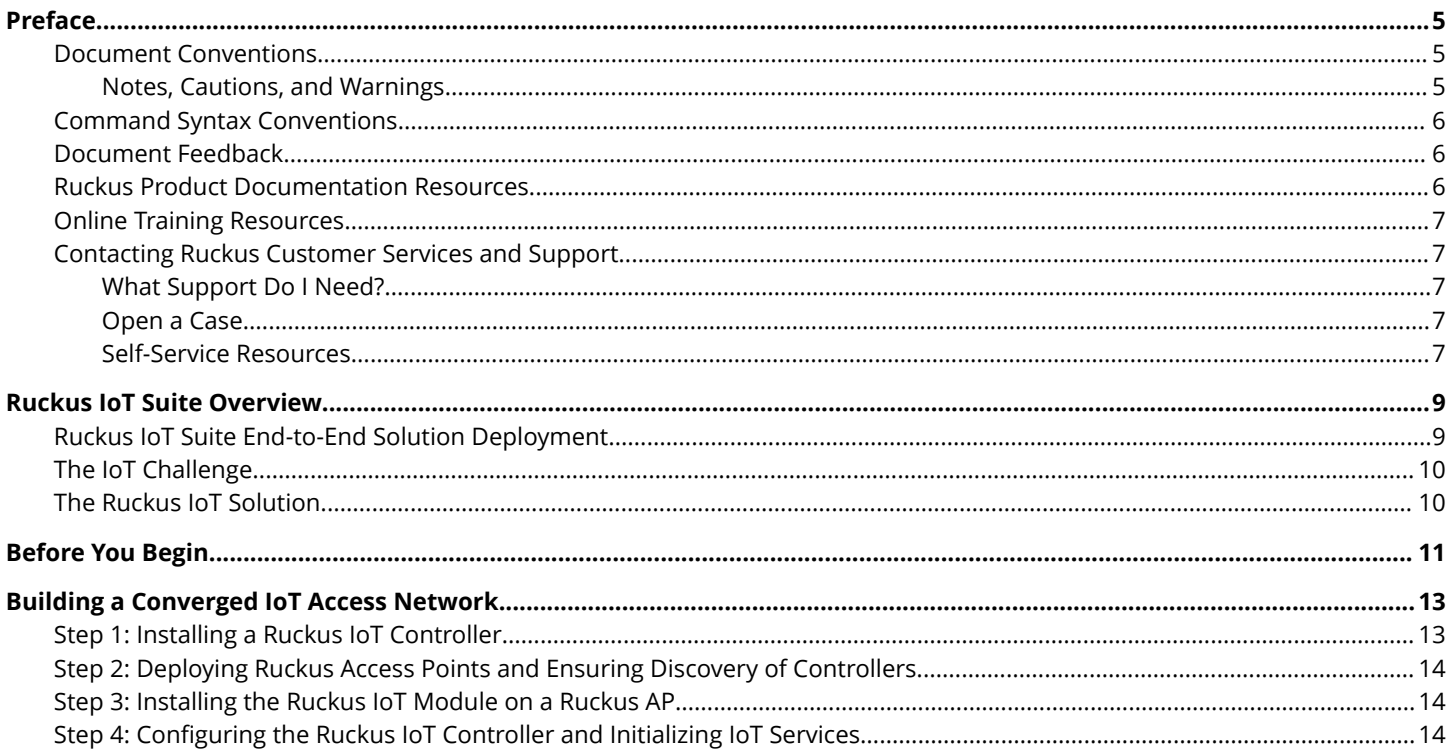

# <span id="page-4-0"></span>**Preface**

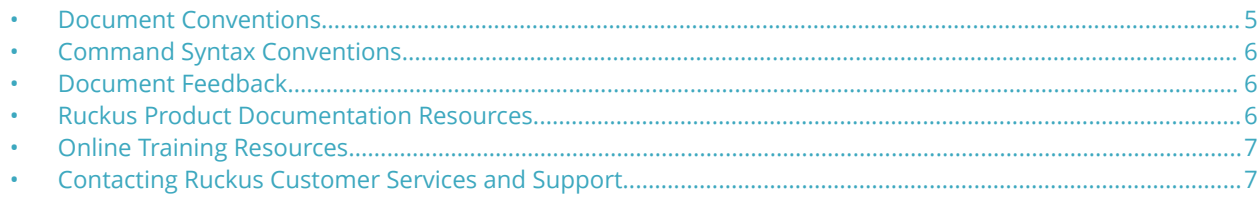

## **Document Conventions**

The following table lists the text conventions that are used throughout this guide.

#### **TABLE 1 Text Conventions**

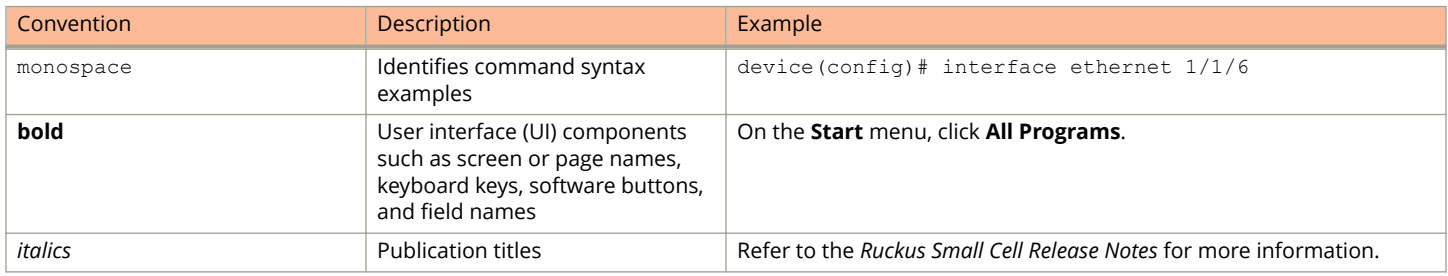

## **Notes, Cautions, and Warnings**

Notes, cautions, and warning statements may be used in this document. They are listed in the order of increasing severity of potential hazards.

### **NOTE**

A NOTE provides a tip, guidance, or advice, emphasizes important information, or provides a reference to related information.

#### **ATTENTION**

An ATTENTION statement indicates some information that you must read before continuing with the current action or task.

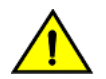

### **CAUTION**

**A CAUTION statement alerts you to situations that can be potentially hazardous to you or cause damage to** hardware, firmware, software, or data.

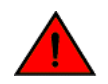

#### **DANGER**

*A DANGER statement indicates conditions or situations that can be potentially lethal or extremely hazardous to you. Safety labels are also attached directly to products to warn of these conditions or situations.*

# <span id="page-5-0"></span>**Command Syntax Conventions**

Bold and italic text identify command syntax components. Delimiters and operators define groupings of parameters and their logical relationships.

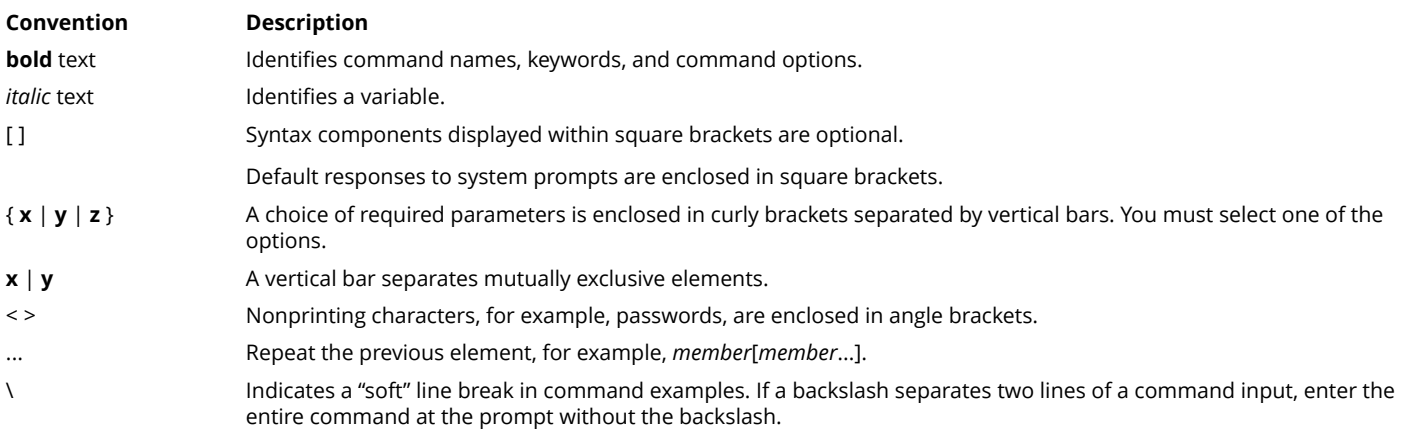

# **Document Feedback**

Ruckus is interested in improving its documentation and welcomes your comments and suggestions.

You can email your comments to Ruckus at [#Ruckus-Docs@commscope.com](mailto:%20mailto:%20#Ruckus-Docs@commscope.com).

When contacting us, include the following information:

- **•** Document title and release number
- **•** Document part number (on the cover page)
- **•** Page number (if appropriate)

#### For example:

- **•** Ruckus SmartZone Upgrade Guide, Release 5.0
- **•** Part number: 800-71850-001 Rev A
- **•** Page 7

## **Ruckus Product Documentation Resources**

Visit the Ruckus website to locate related documentation for your product and additional Ruckus resources.

Release Notes and other user documentation are available at<https://support.ruckuswireless.com/documents>. You can locate the documentation by product or perform a text search. Access to Release Notes requires an active support contract and a Ruckus Support Portal user account. Other technical documentation content is available without logging in to the Ruckus Support Portal.

White papers, data sheets, and other product documentation are available at<https://www.ruckuswireless.com>.

# <span id="page-6-0"></span>**Online Training Resources**

To access a variety of online Ruckus training modules, including free introductory courses to wireless networking essentials, site surveys, and Ruckus products, visit the Ruckus Training Portal at <https://training.ruckuswireless.com>.

# **Contacting Ruckus Customer Services and Support**

The Customer Services and Support (CSS) organization is available to provide assistance to customers with active warranties on their Ruckus products, and customers and partners with active support contracts.

For product support information and details on contacting the Support Team, go directly to the Ruckus Support Portal using <https://support.ruckuswireless.com>, or go to<https://www.ruckuswireless.com> and select **Support**.

## **What Support Do I Need?**

Technical issues are usually described in terms of priority (or severity). To determine if you need to call and open a case or access the self-service resources, use the following criteria:

- **•** Priority 1 (P1)—Critical. Network or service is down and business is impacted. No known workaround. Go to the **Open a Case** section.
- **•** Priority 2 (P2)—High. Network or service is impacted, but not down. Business impact may be high. Workaround may be available. Go to the **Open a Case** section.
- **•** Priority 3 (P3)—Medium. Network or service is moderately impacted, but most business remains functional. Go to the **Self-Service Resources** section.
- **•** Priority 4 (P4)—Low. Requests for information, product documentation, or product enhancements. Go to the **Self-Service Resources** section.

## **Open a Case**

When your entire network is down (P1), or severely impacted (P2), call the appropriate telephone number listed below to get help:

- **•** Continental United States: 1-855-782-5871
- **•** Canada: 1-855-782-5871
- **Europe, Middle East, Africa, Central and South America, and Asia Pacific, toll-free numbers are available at [https://](https://support.ruckuswireless.com/contact-us)** [support.ruckuswireless.com/contact-us](https://support.ruckuswireless.com/contact-us) and Live Chat is also available.
- **•** Worldwide toll number for our support organization. Phone charges will apply: +1-650-265-0903

We suggest that you keep a physical note of the appropriate support number in case you have an entire network outage.

## **Self-Service Resources**

The Ruckus Support Portal at<https://support.ruckuswireless.com> offers a number of tools to help you to research and resolve problems with your Ruckus products, including:

**•** Technical Documentation[—https://support.ruckuswireless.com/documents](https://support.ruckuswireless.com/documents)

### Preface

Contacting Ruckus Customer Services and Support

- **•** Community Forums[—https://forums.ruckuswireless.com/ruckuswireless/categories](https://forums.ruckuswireless.com/ruckuswireless/categories)
- **•** Knowledge Base Articles—<https://support.ruckuswireless.com/answers>
- **•** Software Downloads and Release Notes[—https://support.ruckuswireless.com/#products\\_grid](https://support.ruckuswireless.com/#products_grid)
- **•** Security Bulletins[—https://support.ruckuswireless.com/security](https://support.ruckuswireless.com/security)

Using these resources will help you to resolve some issues, and will provide TAC with additional data from your troubleshooting analysis if you still require assistance through a support case or RMA. If you still require help, open and manage your case at [https://support.ruckuswireless.com/case\\_management](https://support.ruckuswireless.com/case_management).

# <span id="page-8-0"></span>**Ruckus IoT Suite Overview**

This guide supports 1.1 and later releases. The Ruckus IoT Suite is a collection of network hardware and software infrastructure components used to create a converged, multi-standard Internet of Things (IoT) access network.

# **Ruckus IoT Suite End-to-End Solution Deployment**

The following diagram shows a typical Ruckus IoT Suite deployment.

#### **FIGURE 1 Typical Ruckus IoT Deployment**

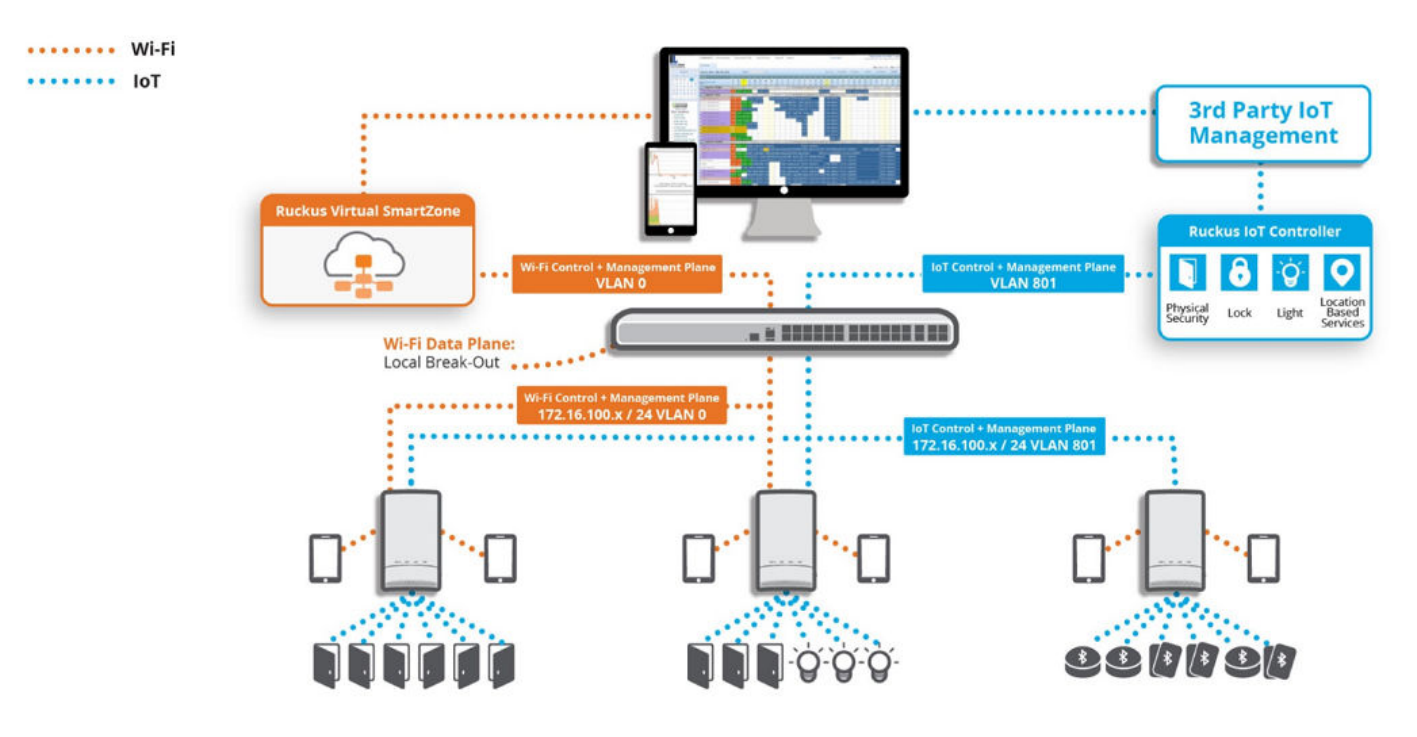

The following components make up the Ruckus IoT Suite deployment:

- **•** Ruckus IoT-ready Access Points (APs): Accommodate Ruckus IoT Modules to establish multi-standards wireless access for Wi-Fi and non-Wi-Fi IoT endpoints
- **•** Ruckus IoT Modules: Radio or radio-and-sensor devices that connect to a Ruckus IoT-ready AP to enable endpoint connectivity based on standards such as Bluetooth Low Energy (BLE) and Zigbee
- **•** Ruckus SmartZone Controller: A network controller that provides a management interface for the WLAN
- **•** Ruckus IoT Controller: A virtual controller, deployed in tandem with a Ruckus SmartZone OS-based controller, that performs connectivity, device, and security management

# <span id="page-9-0"></span>**The IoT Challenge**

Enterprises seeking to deploy IoT solutions come across challenges such as network investment, system integration, security, data analytics and several others. To encourage adoption, enterprise IoT solution vendors develop vertically-integrated, proprietary infrastructure silos that often address only a single problem but that do not readily integrate with other silos and offer limited opportunity for infrastructure reuse. The net result is that even successful IoT deployments require redundant network infrastructure, additional security apparatus, and extensive integration services.

# **The Ruckus IoT Solution**

To address the IoT challenge, Ruckus has developed a suite of products that can be deployed as an IoT access network that consolidates multiple physical-layer networks into a single converged network. This common network simplifies IoT endpoint onboarding, establishes uniform security protocols, and converges IoT endpoint management and policy-setting. In short, an IoT access network enables organizations to more quickly realize benefits from IoT use cases.

The Ruckus IoT Suite simplifies the creation of IoT access networks through the reuse of LAN and WLAN infrastructure, which shortens the time to deploy and reduces the cost of an IoT solution.

# <span id="page-10-0"></span>**Before You Begin**

To begin using the Ruckus IoT Controller to manage the IoT devices and IoT services, you must prepare the following components:

- **•** An existing network with an Internet connection
- **•** A Ruckus SmartZone or Virtual SmartZone wireless LAN (WLAN) controller implementation on the network

# <span id="page-12-0"></span>**Building a Converged IoT Access Network**

Ruckus has developed the Ruckus IoT Suite to enable a secure IoT access network. The following figure shows the various components that comprise the Ruckus IoT Suite. The following steps provide a brief introduction to each component, and prerequisites to be considered before installing the components on the network.

#### **FIGURE 2 Ruckus IoT Overview**

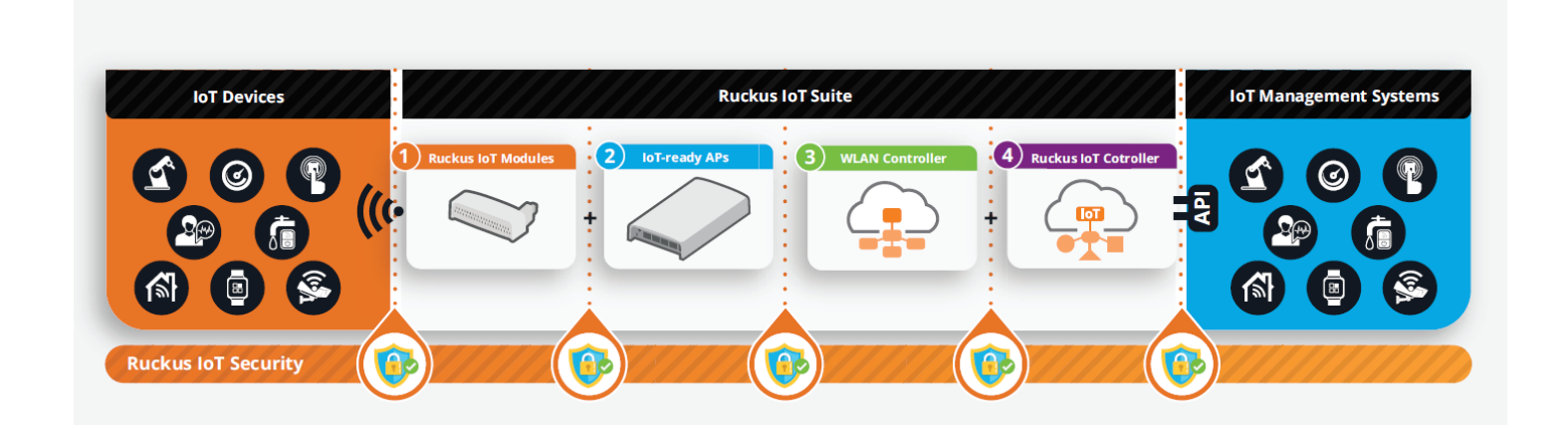

## **Step 1: Installing a Ruckus IoT Controller**

The Ruckus IoT Controller is a virtual controller that integrates with the SmartZone Controller to perform connectivity, device, and security management functions for non-Wi-Fi devices. The Ruckus IoT Controller can be installed on the three hypervisors described in the following table.

#### **TABLE 2 Supported Hypervisors**

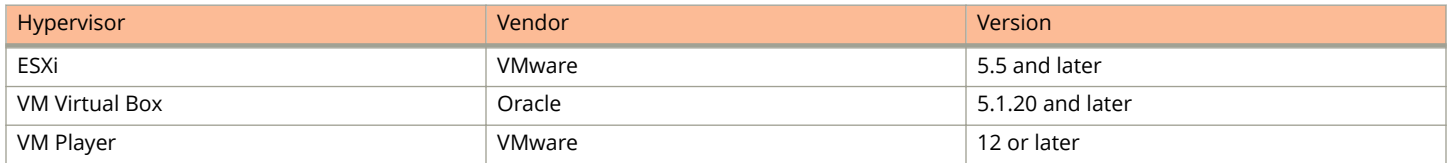

Before you begin installing the Ruckus IoT Controller on any hypervisor, consider the following prerequisites:

- **•** Ports 80, 443, and 8883 must be open.
- **•** The virtual machine (VM) on which the Ruckus IoT Controller is installed must have a minimum of 2 vCPUs, 2 GB RAM, and 8 GB HDD.

#### **NOTE**

For a high-scale deployment, Ruckus recommends a minimum of 4 vCPUs and 4 GB RAM.

<span id="page-13-0"></span>For information on how to install the Ruckus IoT Controller, refer to the *Ruckus IoT Controller Installation Guide*.

# **Step 2: Deploying Ruckus Access Points and Ensuring Discovery of Controllers**

Using the Dynamic Host Configuration Protocol (DHCP) Option 43 method, deploy Ruckus Access Points (APs) and ensure discovery of the WLAN Controller and, subsequently, of the Ruckus IoT Controller.

## **Step 3: Installing the Ruckus IoT Module on a Ruckus AP**

The Ruckus IoT Module (Ruckus I100) is a pluggable module that connects to a Ruckus IoT-ready AP. The Ruckus I100 provides IoT endpoint connectivity using Bluetooth Low Energy (BLE) and Zigbee. The Ruckus I100 serves as a single connectivity point between disparate IoT devices using different protocols and a Ruckus IoT-ready AP.

Before you begin installing the Ruckus I100 on a Ruckus AP, consider the following prerequisites:

- You have installed and configured the Ruckus IoT Controller software on a server.
- **•** Ensure you are running SmartZone 3.6.1.2 or later version.

For information on how to install and configure the Ruckus IoT Module on a Ruckus AP, refer to the Ruckus I100 IoT Module Quick *Setup Guide*.

## **Step 4: Configuring the Ruckus IoT Controller and Initializing IoT Services**

The Ruckus IoT APs and devices can be managed using the Ruckus IoT Controller.

Before you begin configuring Ruckus IoT Controller services, consider the following prerequisites:

- **•** The Ruckus IoT Controller must be installed on a hypervisor.
- **•** The Ruckus IoT Module must be installed on the Ruckus AP.
- **•** The required credentials to log in to the Ruckus IoT Controller must be secured.

For information on how to configure the Ruckus IoT Controller, refer to the *Ruckus IoT Controller Configuration Guide*.

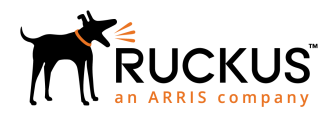

© 2019 CommScope, Inc. All rights reserved. Ruckus Wireless, Inc., a wholly owned subsidiary of CommScope, Inc. 350 West Java Dr., Sunnyvale, CA 94089 USA www.ruckuswireless.com